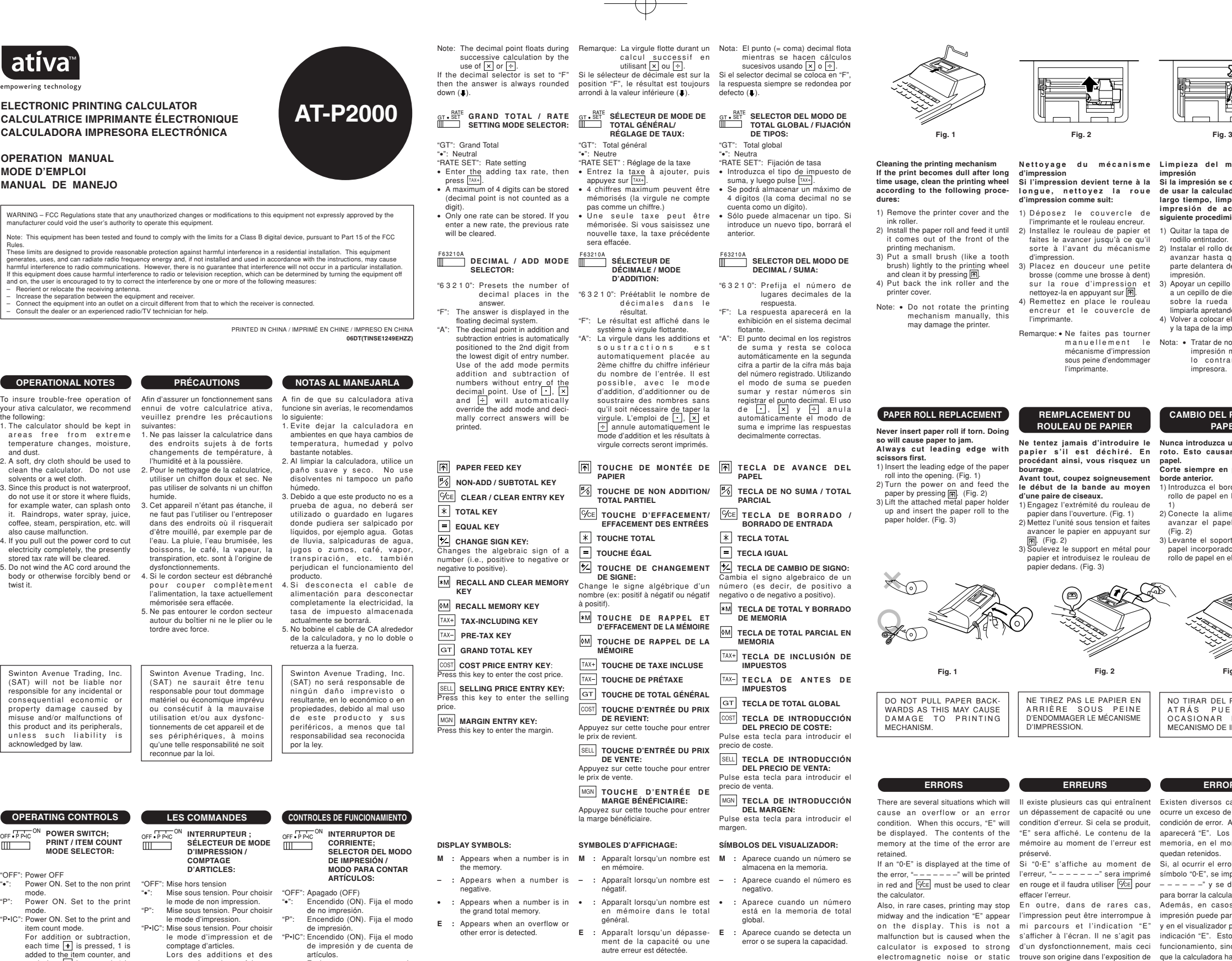

"OFF": Power OFF<br>"P": Power ON. Set to the non print<br>"P": Power ON. Set to the print<br>mode.<br>"P": Power ON. Set to the print and<br>tem count mode.<br>"P": Power ON. Set to the print and<br>For addition or subtraction, each time [+] is pressed, 1 is<br>added to the item counter, and<br>each time [-] is pressed, 1 is subtracted. • The count is printed when the calculated result is obtained.<br>• Pressing of  $\boxed{\mathbf{x}}$ ,<br>clears the counter. Note: The counter has a maximum capacity of 3 digits (up to ±999). If the count exceeds the maximum, the counter will recount from zero. **TEMPLE SALE**<br> **ROUNDING SELECTOR:** Example: Set Decimal Selector to 2. 4 ÷ 9 = 0.444 ... , 5 ÷ 9 = 0.555 ... "OFF": Apagado (OFF) "•": Encendido (ON). Fija el modo de no impresión. "P": Encendido (ON). Fija el modo de impresión. "P•IC": Encendido (ON). Fija el modo de impresión y de cuenta de artículos.<br>En las sumas o restas En las sumas o restas, cada<br>exercidos, y cada vez que se<br>añadirá 1 al contador de<br>apriete  $\Box$  se restará 1.<br>experiete  $\Box$  se restará 1.<br>cuando se obtiene el cuando se obtiene el<br>resultado calculado.<br>e Al apretar  $\overline{A}$ contador. Nota: El contador tiene una capacidad de un máximo de 3 cifras (hasta ±999). Si la cuenta excede el máximo, el contador vuelve a contar partiendo de cero. **SELECTOR DE REDONDEO:** Ejemplo: Fija el selector decimal en 2. 4 ÷ 9 = 0.444 ... , 5 ÷ 9 = 0.555 ... **COMPTAGE D'ARTICLES:** "OFF": Mise sous tension.<br>
"•": Mise sous tension. Pour choisir<br>
"P": Mise sous tension. Pour choisir<br>
le mode d'impression.<br>"P•IC": Mise sous tension. Pour choisir<br>"P•IC": Mise sous tension.<br>
"P•IC": Mise sous tension.<br> comptage d'articles.<br>Lors des additions et des<br>soustractions, chaque fois que<br>l'on appuie sur [<mark>+</mark>], une unité<br>est ajoutée au compteur d'articles et chaque fois que<br>l'on appuie sur [-], une unité<br>est retranchée. • Le compte est imprimé lorsque le résultat calculé est obtenu.<br>• Le compteur revient à zéro<br>en appuyant sur [\*], <sup>[</sup>%E]<br><sup>[</sup>%E]. Remarque: La capacité du compteur est de 3 chiffres maximum (jusqu'à ±999). Si le compte d é passe ce maximum, le compteur repartira de zéro. ↑ <sub>5/4</sub> ↓<br>**|||| SÉLECTEUR D'ARRONDI:** Exemple: Réglez le sélecteur de décimale sur 2.  $\therefore$  5 ÷ 9 = 0.555  $4 \div 9$   $\Box$  5  $\div 9$   $\Box$  $0.45$  0.56<br>0.44 0.56  $\begin{array}{c|c}\n\bullet & 0.45 \\
5/4 & 0.44 \\
\bullet & 0.44\n\end{array}$  $0.55$  $4 \div 9$   $\boxed{)}$  5  $\div 9$   $\boxed{)}$  $0.56$ <br> $0.56$  $\begin{array}{c|c}\n\bullet & 0.45 \\
5/4 & 0.44 \\
\bullet & 0.44\n\end{array}$ 0.44 0.55  $4 + 9 = 5 + 9 =$ 0.56  $\begin{array}{c|c}\n\bullet \\
5/4 \\
\bullet \\
\end{array}$   $\begin{array}{c|c}\n0.45 \\
0.44 \\
0.44\n\end{array}$  $0.56$ <br> $0.55$ 

## If printing is blurry even when the ink roller is in the proper position, replace the rolle **Ink roller: Type EA-772R WARNING**<br>APPLYING INK TO WORN INK<br>ROLLER OR USE OF<br>UNAPPROVED INK ROLLER<br>MAY CAUSE SERIOUS DAMAGE TO PRINTER.

1) Set the power switch to OFF.<br>
2) Remove the printer cover. (Fig. 1)<br>
1 Hold the top of the ink roller and<br>
remove the roller by pulling it<br>
toward you and then upward. (Fig. 2) 4) Install the new ink roller in the contrect position. Make sure that the roller is securely in place. (Fig. 3) 5) Put back the printer cover.

**E :** Appears when an overflow or other error is detected.

en mu.<br>nénéral.

**E :** Apparaît lorsqu'un dépassement de la capacité ou une autre erreur est détectée.

**REMPLACEMENT DU ROULEAU ENCREUR** Si l'impression est floue même lorsque le rouleau encreur est dans la bonne position, remplacez le roulea **Rouleau encreur: Type EA-772R**

**AVERTISSEMENT** ENCRER UN ROULEAU ENCREUR USÉ OU UTILISER UN ROULEAU ENCREUR NON AGRÉÉ PEUT GRAVEMENT ENDOMMAGER L'IMPRIMANTE.

**INK ROLLER REPLACEMENT**

"OFF". 1) Placez l'interrupteur sur OFF.<br>2) Déposez le couvercle de l'imprimante. 2) Déposez le couvercle de l'imprimante.<br>3) Tenez le haut du rouleau encreur et<br>retirez le rouleau <u>en le tirant vers</u><br>vous puis vers le haut. (Fig. 2)<br>4) Installez le nouveau rouleau<br>encreur dans la bonne position. Assurez-vous que le rouleau est bien fixé en place. (Fig. 3) 5) Remettez en place le couvercle de l'imprimante.

2) Sacar la tapa de la impresora. (Fig. 1) 3) Sujete la parte superior del rodillo entintador y extraiga el rodillo tirando de él hacia usted y hacia arriba. (Fig. 2) 4) Instalar el nuevo rodillo entintador en la posición correcta. Cerciorarse de que el rodillo esté firmemente colocado en su sitio. (Fig. 3) 5) Poner de nuevo en su lugar la tapa de la impresora.

global.

**E :** Aparece cuando se detecta un error o se supera la capacidad.

**CAMBIO DEL RODILLO ENTINTADOR** Si la impresión queda borrosa aunque esté bien colocado el rodillo entintador, reemplace el rodillo. **Rodillo entintador: Tipo EA-772R**

**ADVERTENCIA** ECHANDO TINTA EN UN RODILLO ENTINTADOR ROTO O USANDO UN RODILLO **ENTINTADOR NO AUTORIZADO** PUEDE CAUSAR DETERIOROS GRAVES EN LA IMPRESORA. 1) Poner el interruptor de corriente en

AT-P2000(U1C)表面 Page 1 06.4.5, 8:47 AM Adobe PageMaker 6.5J/PPC

electricity from an external source.<br>Should this occur, press the [%E] key<br>and then repeat the calculation from and then repeat the calcular<br>the beginning.

3. When any number is divided by<br>zero. (Ex. 5  $\div$  0  $\boxed{=}$  )

**Error conditions:** Fecon<br>1. When the integer portion of an début.<br>answerexceeds 12 digits.

digits. (Ex. 999999999999 1 ) résultat dépasse 12 chiffres. 2. Lorsque la partie entière du nombre

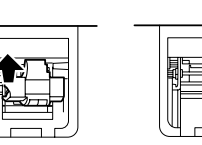

**Limpieza del mecanismo de Nettoyage du mécanisme impresión Si la impresión se debilita después de usar la calculadora durante un largo tiempo, limpiar la rueda de impresión de acuerdo con el siguiente procedimiento:** 1) Quitar la tapa de la impresora y el rodillo entintador. 2) Instalar el rollo de papel y hacerlo avanzar hasta que salga por la parte delantera del mecanismo de impresión. 3) Apoyar un cepillo pequeño (similar a un cepillo de dientes) ligeramente sobre la rueda de impresión y limpiarla apretando . 4) Volver a colocar el rodillo entintador y la tapa de la impresora. Nota: • Tratar de no girar la rueda de impresión manualmente, de lo contrario dañará la impresora. **d'impression Si l'impression devient terne à la longue, nettoyez la roue d'impression comme suit:** 1) Déposez le couvercle de l'impirante et le rouleau encreur.<br>2) Installez le rouleau de papier et faites le avancer jusqu'à ce qu'il<br>s'orte à l'avant du mécanisme<br>d'impression.<br>3) Placez en douceur une petite<br>brosse (comme une brosse à dent)<br>sur la 4) Remettez en place le rouleau encreur et le couvercle de l'imprimante. Remarque: • Ne faites pas tourner manuellement le mécanisme d'impression sous peine d'endommager l'imprimante.

### **CAMBIO DEL ROLLO DEL PAPEL REMPLACEMENT DU ROULEAU DE PAPIER**

- 
- Nunca introduzca un rollo de papel<br>papel.<br>papel.<br>Corte siempre en primer lugar el<br>Corte siempre en primer lugar el<br>borde anterior.<br>1) Introduzca el borde del papel del<br>rollo de papel en la abertura. (Fig.<br>1)

2) Conecte la alimentación y haga<br>avanzar el papel apretando  $\boxed{m}$ .<br>3) Levante el soporte metálico para<br>papel incorporado e introduzca el<br>rollo de papel en el soporte. (Fig. 3)

**ERRORES** There are several situations which will II existe plusieurs cas qui entraînent Existen diversos casos en los que NO TIRAR DEL PAPEL HACIA ATR Á S PUES PUEDE OCASIONAR DA Ñ OS AL MECANISMO DE IMPRESIÓN. NE TIREZ PAS LE PAPIER EN ARRI È RE SOUS PEINE D'ENDOMMAGER LE MÉCANISME D'IMPRESSION.

**Fig. 2 Fig. 3**

**SEP** 

 $\circled{\scriptstyle\bullet}$ 

# Existen diversos casos en los que<br>ocontre un exceso de capacidad o una<br>condición de error. Al producirse esto,<br>aparecerá "E". Los contenidos de la<br>quedan retenidos.<br>Quedan retenidos.<br>Quedan retenidos.<br>Si, al ocurrir el err

símbolo "0·E", se imprimirá en rojo "–<br>– – – – – –" y se deberá usar <mark>[%ε]</mark><br>para borrar la calculadora.

Además, en casos muy raros, la impresión puede pararse en la mitad, y en el visualizador puede aparecer la indicación "E". Esto no significa mal funcionamiento, sino que se debe a que la calculadora ha estado expuesta En outre, dans de rares cas,<br>mi parcours et l'indication "E"<br>s'afficher à l'écran. Il ne s'agit pas<br>s'afficher à l'écran. Il ne s'agit pas<br>d'un dysfonctionnement, mais ceci<br>trouve son origine dans l'exposition de

a ruido electromagnético intenso o electricidad estática de una fuente externa. Cuando ocurra esto, source externe. Le cas échéant, presione la tecla [<u>%E</u>] y después<br>appuyez sur la touche [<u>%E]</u> puis repitaelcálculodesdeelprincipio.<br>recommencez le calcul depuis le la calculatrice à un bruit électro-magnétique de niveau élevé ou à de l'électricité statique provenant d'une

**Condiciones de error:** 1. Cuando la parte entera de un resultado excede las 12 cifras. 2. When the integer portion of the **Conditions d'erreur:**<br>1. Lonsque la partie entière d'un 2. Cuando la parte entera de los contents of the memory exceeds 12

contenidos de la memoria supera las 12 cifras.  $(Ej. \pm M)$  9999999999999  $M + 1$   $M +$ 

3. Cuando se divide un número<br>cualquiera por un divisor de cero.<br>(Ej. 5 - 0 = ) dans la mémoire dépasse 12 chiffres. Chilles.<br>(Ex. <mark>≉M</mark> 999999999999 <del>M+</del> 1 M+ ) 3. Lorsqu'un nombre est divisé par<br>zéro. (Ex. 5 ÷ 0 = )

AT-P2000(U1C)-1 ➀

### **ELECTRONIC PRINTING CALCULATOR CALCULATRICE IMPRIMANTE ÉLECTRONIQUE CALCULADORA IMPRESORA ELECTRÓNICA**

ennui de votre calculatrice ativa, veuillez prendre les précautions

suivantes: 1. Ne pas laisser la calculatrice dans des endroits sujets à de forts changements de température, à l'humidité et à la poussière. 2. Pour le nettoyage de la calculatrice,

utiliser un chiffon doux et sec. Ne<br>humide.<br>humide.<br>humide.<br>S. Cet appareil n'étant pas étanche, in<br>functions des endroits où l'entreposer<br>dans des endroits où il risquerait<br>d'ête mouillé, par exemple par de<br>broissons, le

l'alimentation, la taxe actuellement mémorisée sera effacée. 5. Ne pas entourer le cordon secteur autour du boîtier ni ne le plier ou le tordre avec force.

Swinton Avenue Trading, Inc. (SAT) ne saurait être tenu responsable pour tout dommage matériel ou économique imprévu ou consécutif à la mauvaise

utilisation et/ou aux dysfonc-tionnements de cet appareil et de ses périphériques, à moins qu'une telle responsabilité ne soit reconnue par la loi.

**LES COMMANDES** OFF • P P•IC ON **INTERRUPTEUR ; SÉLECTEUR DE MODE D'IMPRESSION /**

**OPERATIONAL NOTES PRÉCAUTIONS**

your ativa calculator, we recommend the following: 1. The calculator should be kept in areas free from extreme temperature changes, moisture,

**OPERATION MANUAL MODE D'EMPLOI MANUAL DE MANEJO**

ativa<sup>®</sup>

and dust.<br>
2. A soft, dry cloth should be used to<br>
2. A soft, dry cloth should be used to<br>
solvents or a wet cloth.<br>
3. Since this product is not waterproof,<br>
do not use it or store it where fluids,<br>
for example water, can

Swinton Avenue Trading, Inc. (SAT) will not be liable nor responsible for any incidental or consequential economic or

property damage caused by misuse and/or malfunctions of this product and its peripherals, unless such liability is acknowledged by law.

**OPERATING CONTROLS OFF FENC<sup>ON</sup> POWER SWITCH;<br>
THE PRINT / ITEM COUNT<br>
MODE SELECTOR:** 

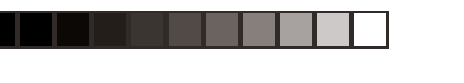

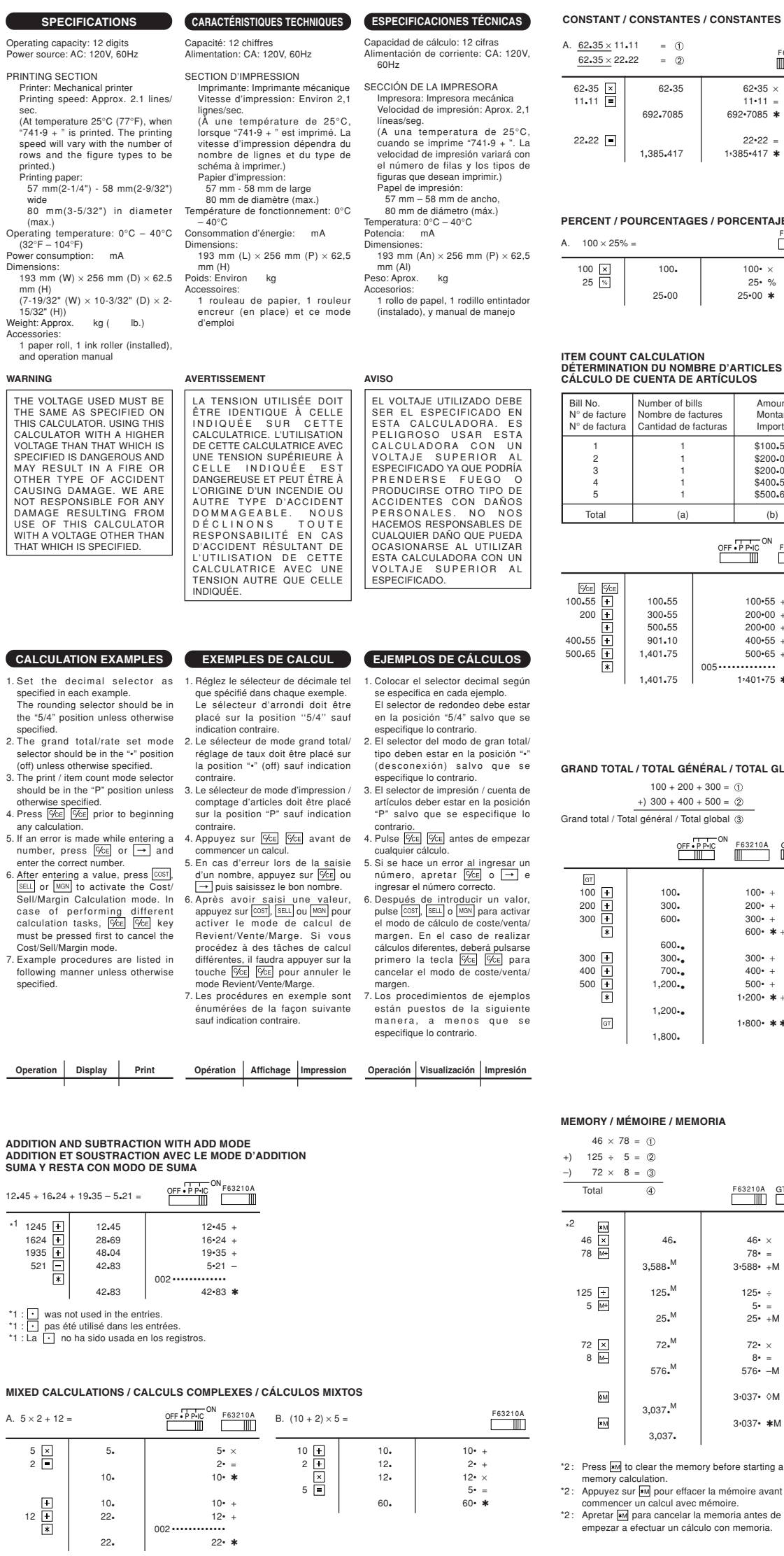

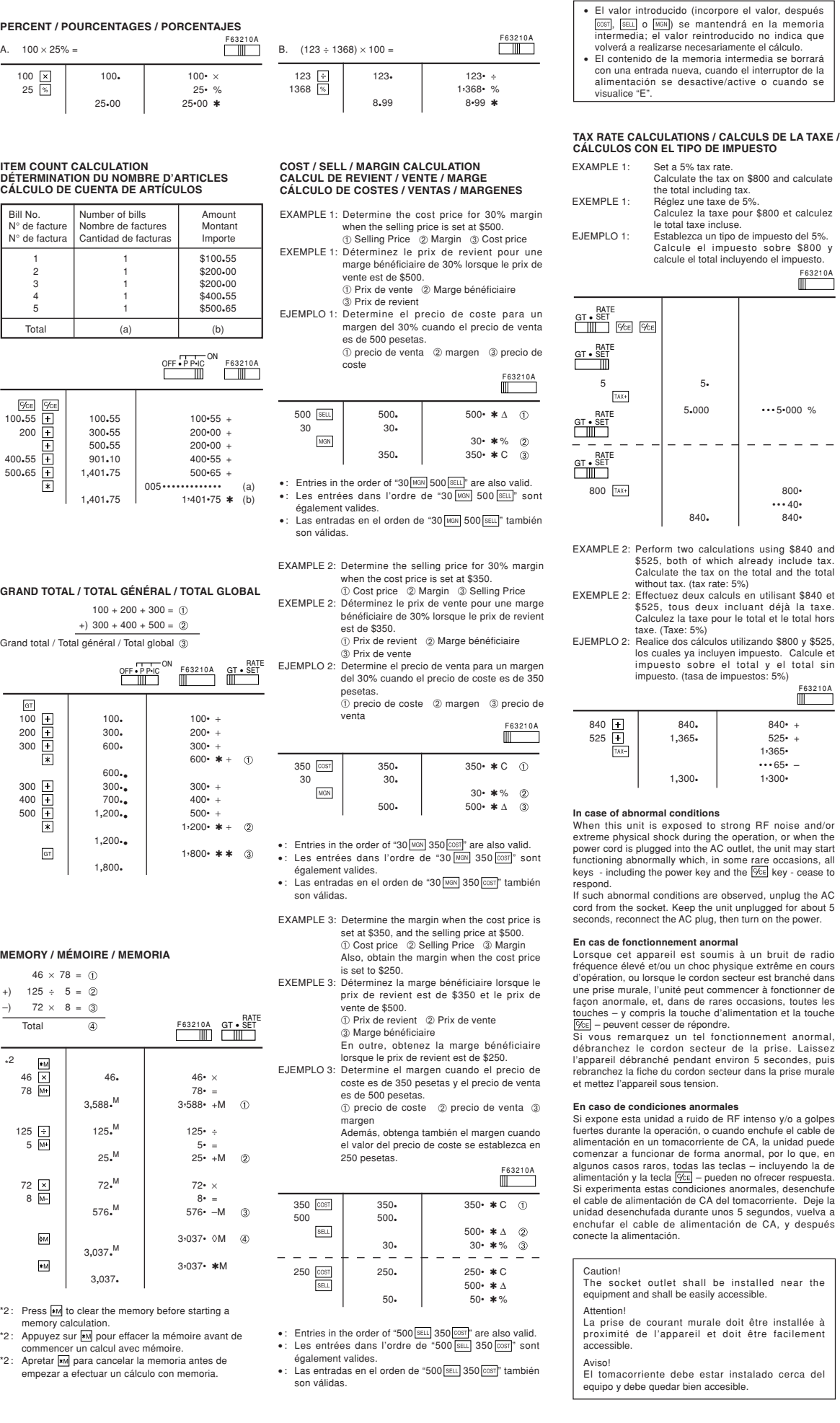

### **Swinton Avenue Trading Limited Three Year Product Warranty**

ited warranty covers the original purchase of new used for normal commercial, personal or household use. Swinton<br>Avenue Trading, Inc. (SAT) warrants its products will be free from<br>excepted), in materials and workmanship (normal wear and tear of<br>excepted), for three (3) ye

SAT PROVIDES THIS LIMITED WARRANTY IN LIEU OF ALL<br>EXPRESSLY EXCLUDED ARE ALL WARRANTIES OF FITNESS<br>FOR A PARTICULAR PURPOSE OR MERCHANTABILITY.<br>FOR A PARTICULAR PURPOSE OR MERCHANTABILITY.<br>SAT'S SOLE OBLIGATION AND THE USE

IN NO EVENT SHALL SAT, ITS AFFILIATES, SUBSIDIARIES<br>OR PARENT COMPANIES BE RESPONSIBLE FOR<br>CONSEQUENTIAL, SPECIAL, OR INCIDENTAL DAMAGES<br>JRSING OUT OF A CLAIM OF DEFECTIVE PRODUCT EVEN<br>JF SAT HAS BEEN ADVISED OF THE POSSIB

SOME STATES OR PROVINCES DO NOT ALLOW THE<br>EXCLUSION OF MPLIED WARRANTIES OR LIMITATIONS<br>ON HOW LONG AN IMPLIED WARRANTY LASTS OR THE<br>EXCLUSION OR LIMITATION OF INCIDENTIAL OR<br>CONSEQUENTIAL DAMAGES SO THE ABOVE LIMITATIONS<br>

THIS WARRANTY APPLIES ONLY TO THE U.S. AND CANADA.

### **Return Instructions**

Please take the product back to the store it was purchased at or call 1-800-463-3768

### **Swinton Avenue Trading Limited Garantie produit : trois ans**

Cette garanie limitée couvre l'achat original du nouveau produit<br>citté garanie limitée couvre l'achat original nouveau produits<br>domestique. Swinton Avenue Trading, Inc. (SAT) garaniti que ses<br>produits seront exempts de dé

SAT STIPULE QUE CETTE GARANTIE LIMITÉE A PRIORITÉ<br>SUR TOUTES LES AUTRES GRARANTIES, EXPRESSES OU<br>IMPLICITES. TOUTES GARANTIES D'ADÉQUATION À UN<br>USAGE PARITICULIER OU DE VALEUR MARCHANDE SONT<br>EXPRESSÉMENT EXCLUES. L'UNIQUE

SAT, SES SOCIÉTÉS AFFILIÉES, ESS FILIALES OU SES<br>SOCIÉTÉS MÉRES NE SERONT TENUES RESPONSABLES EN<br>AUCUNE - FAÇON DES DOMMAGES INDIRECTS,<br>PARTICULIERS OU ACCESSORES POUVAIT RÉSULTER<br>D'UNE RÉCLAMATION POUR PRODUIT DÉFECTUEUX,

CERTAINS ÉTATS OU CERTAINES PROVINCES NE<br>BERNETTENT PAS L'EXCLUSION DE GARANTIES<br>IMPLICITES, LES LIMITATIONS DE DURÉE DE TELLES<br>GARANTIES IMPLICITES OU L'EXCLUSION / LA<br>DIRECTS OU ACCESSOIRES. IL SE PEUT DONC QUE LES<br>LIMIT

CETTE GARANTIE EST UNIQUEMENT VALABLE AUX ÉTATS-UNIS ET AU CANADA.

### ions en cas de retour de produi

Veuillez retourner le produit au magasin qui vous l'a vendu ou communiquer avec nous au 1-800-463-3768

### **Swinton Avenue Trading Limited Garantía de producto por tres años**

Esta garantía limitada cubre la compra de un producto nuevo<br>destinado al uso connercial, personal o doméstico. Swinton Avenue<br>destinado al uso connercial, personal o doméstico. Swinton Avenue<br>defectos en materiales y mano

SAT OFRECE ESTA GARANTÍA EMILITADA EN LUGAR DE<br>CUALQUIER OTRA GARANTÍA EXPLÍCITA O IMPLÍCITA QUE<br>PUDIERA APLICARSE. QUEDA EXPRESAMENTE EXCLUIDA<br>IDONEIDAD PARA UN FIN CONCRETO. LAS OBLIGACIONES<br>DE SAT Y EL ÚNICO RECURSO DEL

EL USUARIO EN NINGÚN CASO HARÁ RESPONSABLE A SAT<br>NI A SUS SOCIOS, SUBSIDIARIAS O COMPAÑÍA MATRIZ DE<br>CUALQUIER DAÑO INDIRECTO, ESPECIAL O ACCIDENTAL<br>PRODÚCIDO POR UN ARTÍCULO DEFECTUOSO, INCLUSO SI<br>SE PIUBIESE AVISADO A SAT

EN DETERMINADOS ESTADOS O PROVINCIAS NO SE<br>AUTORIZA LA EXCLUSIÓN DE LAS GARANTÍAS<br>IMPLÍCITAS NI LAS LIMITACIONES SOBRE SU DURACIÓN,<br>NI TAMPOCO EL DESCARGO TOTAL O PARCIAL DE<br>RESPONSABILIDAD ANTE DAÑOS INDIRECTOS O<br>CONDICIO USUARIO, Y ÉSTE PUEDE TENER OTROS DERECHOS QUE VARÍAN SEGÚN EL ESTADO O PROVINCIA EN EL QUE SE ENCUENTRE.

ESTA GARANTÍA SOLAMENTE ES VÁLIDA PARA EE.UU. Y CANADÁ.

cedimiento de devolució

Devuelva el producto a la tienda dondc lo compró o llame al 1-800- 463-3768

0 2 3 4 5 6 7 8 9 0., 1 2 3 4 5 6 7 8 9 0., 1 2 3 4 5 6 7 8 9

AT-P2000(U1C)-2 ➀

₩

Download from Www.Somanuals.com. All Manuals Search And Download.

0 1 2 3 4 5 6 7 8 9 0 . , 1 2 3 4 5 6 7 8 9 0 . , 1 2 3 4 5 6 7 8 9 0 1 2 3 4 5 6 7 8 9 0 . , 1 2 3 4 5 6 7 8 9 0 . , 1 2 3 4 5 6 7 8 9 0 1 2 3 4 5 6 7 8 9 0 . , 1 2 3 4 5 6 7 8 9 0 . , 1 2 3 4 5 6 7 8 9 0 1 2 3 4 5 6 7 8 9 0 . , 1 2 3 4 5 6 7 8 9 0 . , 1 2 3 4 5 6 7 8 9 0 1 2 3 4 5 6 7 8 9 0 . , 1 2 3 4 5 6 7 8 9 0 . , 1 2 3 4 5 6 7 8 9

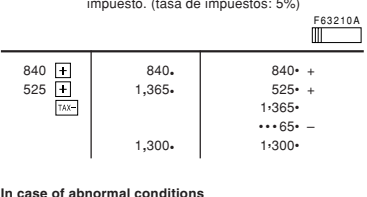

### **In case of abnormal conditions** When this unit is exposed to strong RF noise and/or

extreme physical shock during the operation, or when the<br>power cord is plugged into the AC outlet, the unit may start<br>functioning abnormally which, in some rare occasions, all<br>keys - including the power key and the *[*[6]] Iormal conditions are observed, unplug the AC

cord from the socket. Keep the unit unplugged for about 5 seconds, reconnect the AC plug, then turn on the power.

En caso de condiciones anormales<br>Si expone esta unidad a rudo de RF intenso y/o a golpes<br>fuertes durante la operación, o cuando enchufe el cable de<br>alimentación en un tomacorriente de CA, la unidad puede<br>comenzar a funcio

# nt and shall be easily accessible

La prise de courant murale doit être installée à proximité de l'appareil et doit être facilement

El tomacorriente debe estar instalado cerca del equipo y debe quedar bien accesible.

5 5• $5-000$   $...5-000$  %  $\frac{1}{2}$ 800 800•

 $F$  63210A

•• • 40• 840• 840•

• The entered value (enter value, then press  $\frac{|\cos z|}{|\sin z|}$ , or  $\frac{|\cos \omega|}{|\cos \omega|}$  will not be notessary when recalculating.<br>• The buffer contents will be cleared upon negative in the buffer contents will be cleared upon

• La valeur saisie (entrez la valeur puis appuyez sur |cost|, |sɛɯ] ou |мଡN]) sera gardée dans le tampon, il ne<br>sera donc pas nécessaire de la ressaisir lorsque

 Les contenus du tampon seront effacés lors d'une nouvelle saisie ou lorsque l'interrupteur est mis sur Off/On ou encore lorsque "E" est affiché.

"E" is displayed.

vous recalculerez.

EXAMPLE 2: Perform two calculations using \$840 and<br>
\$525, both of which already include tax<br>
Calculate the tax on the total and the total<br>
without tax. (tax rate: 5%)<br>
EXEMPLE 2: Effectuez deux calculs en utilisant \$840 e

los cuales ya incluyen impuesto. Calcule et impuesto sobre el total y el total sin impuesto. (tasa de impuestos: 5%)

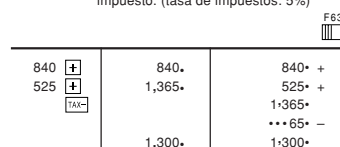

AT-P2000(U1C)裏面 Page 1 Page 1 Page 1 Page 1 Page 1 Page Maker 6.5J/PPC PageMaker 6.5J/PPC

 $F_{63210A}$ 

B. 11•11 <u>÷ 77•77</u> =<br>= 77•77*2 ÷* 77•77

 $F$  63210A

62•35  $\times$  $11 - 11 =$ 692•7085  $\ast$  ①

11•11 11•11 11•11 <sup>÷</sup> 77•77 77•77 <sup>=</sup>

 $22.22$   $\Box$   $2.22.22$   $\Box$   $0.28571428571$   $0.28571428571$   $1.22.22.2$ 

0•14285714285 0•14285714285 ✱

 $0.28571428571$  \* 2

En cas de fonctionnement anormal<br>Lorsque cet appareil est soumis à un bruit de radio<br>fréquence élevé et/ou un choc physique extrême en cours<br>d'opération, ou lorsque le cordon secteur est branché dans<br>une prise murale, l'un

# .<br>cket outlet shall be installed near the

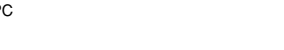

Free Manuals Download Website [http://myh66.com](http://myh66.com/) [http://usermanuals.us](http://usermanuals.us/) [http://www.somanuals.com](http://www.somanuals.com/) [http://www.4manuals.cc](http://www.4manuals.cc/) [http://www.manual-lib.com](http://www.manual-lib.com/) [http://www.404manual.com](http://www.404manual.com/) [http://www.luxmanual.com](http://www.luxmanual.com/) [http://aubethermostatmanual.com](http://aubethermostatmanual.com/) Golf course search by state [http://golfingnear.com](http://www.golfingnear.com/)

Email search by domain

[http://emailbydomain.com](http://emailbydomain.com/) Auto manuals search

[http://auto.somanuals.com](http://auto.somanuals.com/) TV manuals search

[http://tv.somanuals.com](http://tv.somanuals.com/)